# How to recommend relevant resources for patron searches in Primo VE

Nili Natan

**Product Manager** 

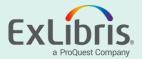

#### Introduction

- There may be a case where the institution wants to refer users to recommended resources on the context of their searches
- In this case we will use the Resource Recommender to show on top of the search results relevant resources when a patron searches for either "library hours" or "Coronavirus" or "Corona updates"

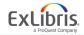

#### Here are search results for the term "Coronavirus"

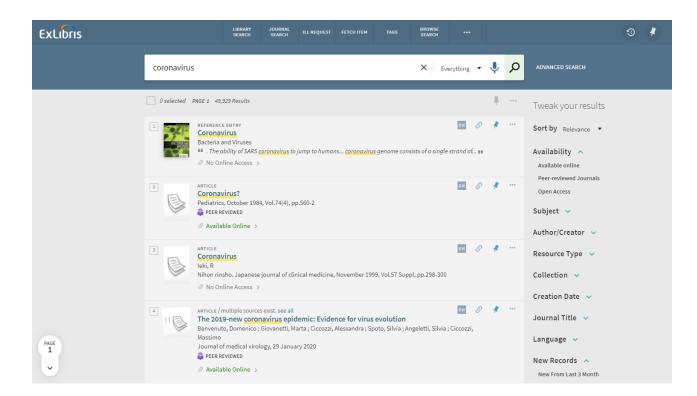

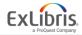

## **Open the Resource Recommender Configuration page**

| Alma                      | *          | » A     | cquisitions          | Resources | Discovery                                                           | Fulfillment                       | Admin                                                                                                    | Analytics                                                                                                    |                                                                                                    | (   | 9 👤  |  |  |
|---------------------------|------------|---------|----------------------|-----------|---------------------------------------------------------------------|-----------------------------------|----------------------------------------------------------------------------------------------------|----------------------------------------------------------------------------------------------------|----------------------------------------------------------------------------------------------------|-----|------|--|--|
| All titles <b>•</b> Keywo |            |         | Search Configuration |           |                                                                     |                                   | Advanced 🔻                                                                                                    |                                                                                                    |                                                                                                    |     |      |  |  |
| Reso                      | urce F     | leco    | mmender              | Configura | Ranking Configuration<br>Display Configuration<br>★ Configure Views |                                   |                                                                                                    |                                                                                                    |                                                                                                    |     | Back |  |  |
|                           |            |         |                      |           |                                                                     |                                   |                                                                                                    |                                                                                                    | C                                                                                                    | € : | 0    |  |  |
|                           | A          | ctive   | Туре                 |           | Manage<br>Manage                                                    | e display and I                   | ocal fields                                                                                                    |                                                                                                    | Description                                                                                                    |     |      |  |  |
| 0<br>0<br>0               | 1 DATABASE |         |                      | ★ Labels  | e Tays                                                              |                                   |                                                                                                    | A collection of data organized to optimize search and retrieval of information, typically focused on a specific topic or research area. | •                                                                                                    | ••  |      |  |  |
|                           | 2          | O       | LIBRARY_GU           | JIDE      | -                                                                   | ) External Data<br>ery Import Pro |                                                                                                    |                                                                                                    | A subject guide, course guide, information portal, or a set of research help pages created by the library to help library users. | ••  | ••   |  |  |
|                           | 3          | WEBSITE | Publish              | ing       |                                                                     |                                   | A group of World Wide Web pages, made available online by an individual, organization, educational institution or government. | ••                                                                                                    | ••                                                                                                    |     |      |  |  |
|                           | 4          | 0       | PERSON               |           | Publish<br>Other                                                    | ing Profiles                      |                                                                                                    |                                                                                                    | A reference desk person, subject specialist or librarian able to assist users in specific subject areas.                         | ••  | ••   |  |  |
|                           | 5          | 0       | LIBRARY_INF          | FORMATION |                                                                     | ce Recommen                       | ider Config                                                                                                    | uration                                                                                                    | Information about a library, including its opening hours and location.                                                           | ••  | ••   |  |  |
|                           | 6          | D       | CUSTOM1              |           | Central                                                             | Index and pro                     | xy set-up                                                                                                    |                                                                                                    | This type can be customized to fit a local resource type.                                                                        | ••  | ••   |  |  |
|                           | 7          | 0       | CUSTOM2              |           |                                                                     | to search for a                   | iny menu lir                                                                                                    | ik or press                                                                                                    | This type can be customized to fit a local resource type.                                                                        | ••  | ••   |  |  |
|                           | 8          | D       | CUSTOM3              |           | Alt+Ctrl+F                                                          | astonnesoure                      | .u                                                                                                    |                                                                                                    | This type can be customized to fit a local resource type.                                                                        | ••  | ••   |  |  |

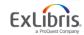

## **Edit Resource "Suggested Website"**

| Alma       | *                                  | r »    | Acquisitions Resources Discove | ry Fulfillment Admin Analytics |                                                                                                    |   | <b>9</b> | L  | 2 | ۵ | ? |
|------------|------------------------------------|--------|--------------------------------|--------------------------------|----------------------------------------------------------------------------------------------------|---|----------|----|---|---|---|
|            |                                    |        | All titles  Keywords           |                                | 🛧 🔍 🔍 Advanced 🗸                                                                                                    |   |          |    |   |   |   |
| Reso       | Resource Recommender Configuration |        |                                |                                |                                                                                                    |   | Bac      | ck |   |   |   |
|            |                                    |        |                                |                                |                                                                                                    | ₿ | ø        |    |   |   |   |
| ::         | •                                  | Active | Туре                           | Display name                   | Description                                                                                                    |   |          |    |   |   |   |
| ***        | 1                                  |        | DATABASE                       | Suggested database             | A collection of data organized to optimize search and retrieval of information,<br>typically focused on a specific topic or research area. |   |          |    |   |   |   |
|            | 2                                  |        | LIBRARY_GUIDE                  | Library guide                  | A subject guide, course guide, information portal, or a set of research help pages<br>created by the library to help library users.        |   | •••      |    |   |   |   |
|            | 3                                  |        | WEBSITE                        | Suggested Website              | A group of World Wide Web pages, made available online by an in fividual, organization, educational institution or government.             |   |          |    |   |   |   |
|            | 4                                  |        | PERSON                         | Suggested librarian            | A reference desk person, subject specialist or librarian able to assist Edit subject areas.                                                |   |          |    |   |   |   |
| ***        | 5                                  |        | LIBRARY_INFORMATION            | Library information            | Information about a library, including its opening hours and location.                                                                     |   |          |    |   |   |   |
| **         | 6                                  |        | CUSTOM1                        | Custom resource                | This type can be customized to fit a local resource type.                                                                                  |   | •••      |    |   |   |   |
|            | 7                                  |        | CUSTOM2                        | Custom resource                | This type can be customized to fit a local resource type.                                                                                  |   | •••      |    |   |   |   |
| 0 0<br>0 0 | 8                                  |        | CUSTOM3                        | Custom resource                | This type can be customized to fit a local resource type.                                                                                  |   | •••      |    |   |   |   |

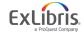

## Add new Resource to Suggested Websites

- We will add a resource of type website
- This website resource will link to the "Exlibris Trust Center Coronavirus updates" Page
- It will pop up on top of the search results when users search for the following tags: covid-19 or coronavirus or corona updates
- Click on the Add Resource:

| < | Resource Configuration: Suggested Website            | Back         | Save |
|---|------------------------------------------------------|--------------|------|
|   | Resource display name * Suggested Website            |              |      |
|   | All - Q                                              | Add Resource | 0    |
|   | ▼ Display translations: English (Default Language) ▼ | Add Resource |      |

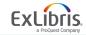

#### Fill the "Add Resource" form

| Key *       | website.Corona                                                                |   |
|-------------|-------------------------------------------------------------------------------|---|
| Name *      | Latest News about Coronavirus                                                 | ٩ |
| Description |                                                                               | 3 |
| Tags *      | covid-19;coronaviruse;corona updates                                          | 0 |
| Link        | https://trust.exlibrisgroup.com/                                              |   |
| Link text   | Exlibris Trust Center                                                         | • |
| Image URL   | https://trust.exlibrisgroup.com/wp-content/uploads/2018/03/exlibris2_logo.png |   |
| Note        | For more updates                                                              |   |

## **Check results and see change**

| ExLibris  |                                                                  | LIBRARY<br>SEARCH                         | JOURNAL<br>SEARCH | ILL REQUEST     | FETCH ITEM     | TAGS           | BROWSE<br>SEARCH  |            |   |     |                                                                        | ଡ | • |
|-----------|------------------------------------------------------------------|-------------------------------------------|-------------------|-----------------|----------------|----------------|-------------------|------------|---|-----|------------------------------------------------------------------------|---|---|
|           | coronavirus                                                      |                                           |                   |                 |                |                | × / Eve           | erything 🔻 | Ŷ | Q   | ADVANCED SEARCH                                                        |   |   |
|           | SUGGESTED WEBSITE<br>EXLIDITS INIT: Latest News<br>Exlibris Trus |                                           | avirus            |                 |                |                |                   |            |   |     | Tweak your results Sort by Relevance Availability                      |   |   |
|           | VIPUSES                                                          | E ENTRY                                   | pronavirus to     | jump to humai   | 15 coronavirus | genome cons    | sists of a single | RW Ø       |   | ••• | Available online<br>Peer-reviewed Journals<br>Open Access<br>Subject V |   |   |
|           | 2 ARTICLE                                                        | s, October 1984,                          | Vol.74(4), pp     | p.560-2         |                |                |                   | RW O       | * | ••• | Author/Creator v<br>Resource Type v<br>Collection v                    |   |   |
|           | 3 ARTICLE<br>Coronar<br>leki, R                                  | ble Online ><br>virus<br>sho. Japanese jo | ournal of clir    | nical medicine, | November 199   | 9, Vol.57 Supp | ol, pp.298-300    | RW (J      | * | ••• | Creation Date 🗸<br>Journal Title 🗸<br>Language 🗸                       |   |   |
| PAGE<br>1 | ି No On                                                          | line Access >                             |                   |                 |                |                |                   |            |   |     | New Records                                                            |   |   |

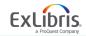

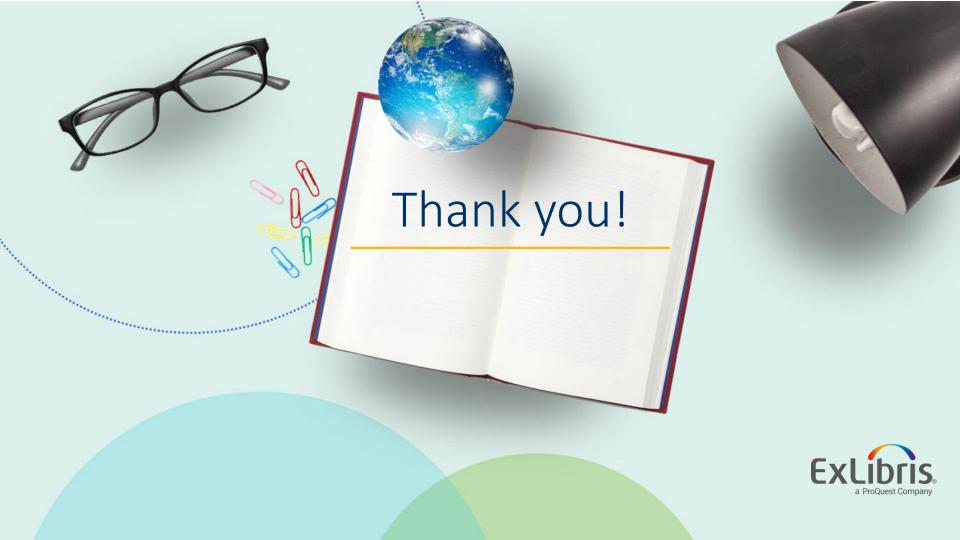